How to Set Gmail as Your Default Email Client

Open Gmail in Chrome and click the Protocol Handler icon (overlapping-diamonds) in your browser's address bar.

 $\left\{\leftarrow\ \rightarrow\ \mathbf{C}\ \middle|\ \begin{array}{c}\text{a} \text{ https://mail.google.com/mail/u/0/\#inbox}\end{array}\right.$ ●☆

When prompted to "Allow mail.google.com to open all email links?", select "Allow" and click "Done."

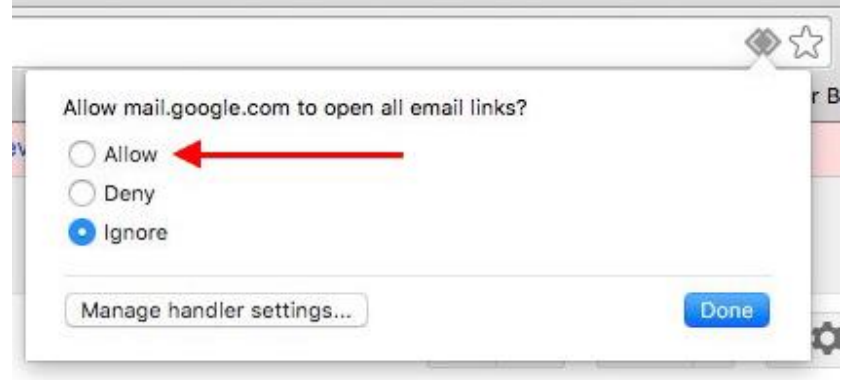